# **VARIO AO 2/U/BP**

### **I/O-Erweiterungsmodul mit zwei analogen Spannungsausgängen**

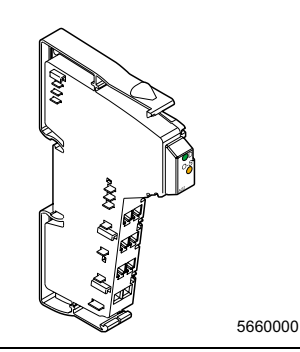

-

Bedienungsanleitung 02/2003

Diese Anleitung ist nur gültig in Verbindung mit den Beschreibungen der verwendeten Buskoppler.

# <span id="page-0-0"></span>**Funktionsbeschreibung**

Das Modul ist zum Einsatz innerhalb eines VARIO-Systems vorgesehen. Es dient zur Ausgabe analoger Spannungssignale.

### **Merkmale**

- Zwei analoge Signalausgänge
- Anschluss der Aktoren in 2-Leitertechnik mit **Schirmanschluss**
- Spannungsbereiche: -10 V bis +10 V (13 Bit-Auflösung) und 0 V bis +10 V (12 Bit-Auflösung)
- Angabe des Ausgabewertes in zwei Formaten möglich (IB IL und IB ST)
- Parametrierbares Verhalten der Ausgänge im Fehlerfall
- Prozessdaten-Update-Zeit inklusive Wandlungszeit des Digital-Analog-Wandlers  $< 1$  ms
- Sehr gute Ausgangstreibereigenschaften, deshalb auch für lange Aktorleitungen geeignet
- Diagnose-Anzeigen

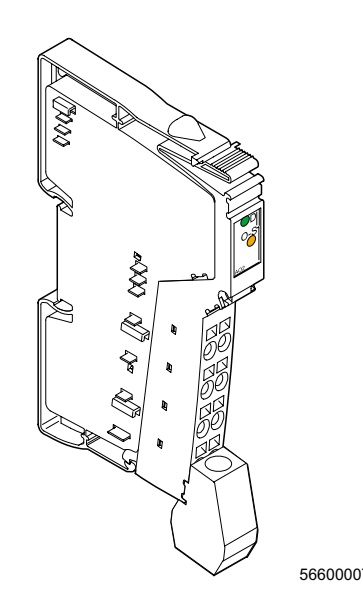

Bild 1 Das Modul VARIO AO 2/U/BP mit aufgesetztem Stecker

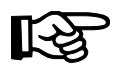

.

Alle Artikel des VARIO-Systems werden inclusive Stecker und Beschriftungsfeld ausgeliefert

# **Inhaltsverzeichnis**

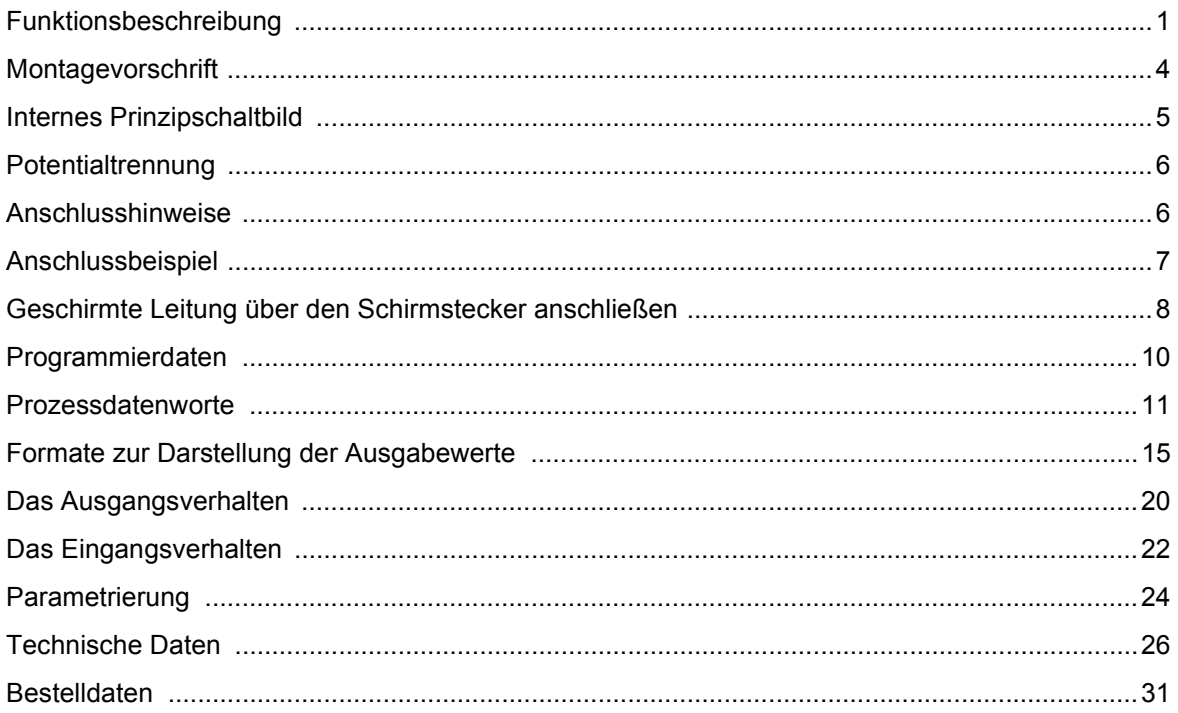

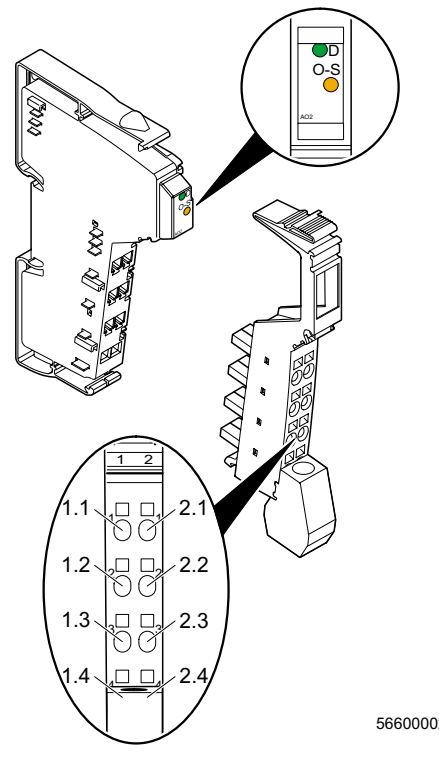

Bild 2 VARIO AO 2/U/BP mit zugehörigem Stecker

### **Lokale Diagnose- und Status-Anzeigen**

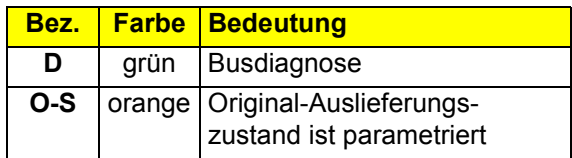

### **Klemmenbelegung**

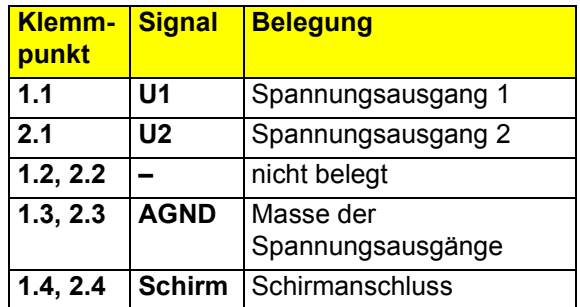

### **Parametrierter Auslieferungszustand**

Im Auslieferungszustand sind die Parameter folgendermaßen festgelegt:

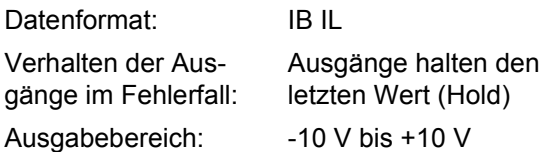

Über die Prozessdaten können Sie folgende Parameter der Klemme entsprechend Ihren Bedingungen konfigurieren:

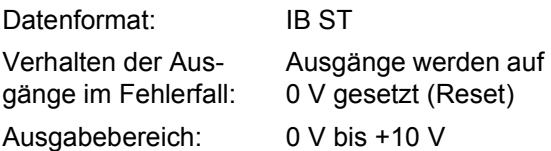

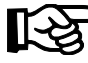

Zur Parametrierung müssen Sie in den Parametrierungs-Modus umschalten. Die Vorgehensweise ist im Abschnitt "Parametrierung" auf [Seite 24](#page-23-0) beschrieben.

### <span id="page-3-0"></span>**Montagevorschrift**

Ein hoher Strom durch die Potentialrangierer  $U_M$  und  $U_S$  hat zur Folge, dass sich die Potentialrangierer erwärmen und somit die Klemmeninnentemperatur steigt. Um den Strom durch die Potentialrangierer der Analog-Klemmen möglichst gering zu halten, beachten Sie folgende Vorschrift:

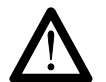

### **Bauen Sie für alle Analog-Klemmen einen eigenen Hauptkreis auf!**

Falls das in Ihrer konkreten Anwendung nicht möglich ist und Sie Analog-Klemmen in einem Hauptkreis mit anderen Klemmen einsetzen, platzieren Sie die Analog-Klemmen hinter allen anderen Klemmen am Ende des Hauptkreises.

Beachten Sie dazu bitte die Derating-Kurve auf Seite 27.

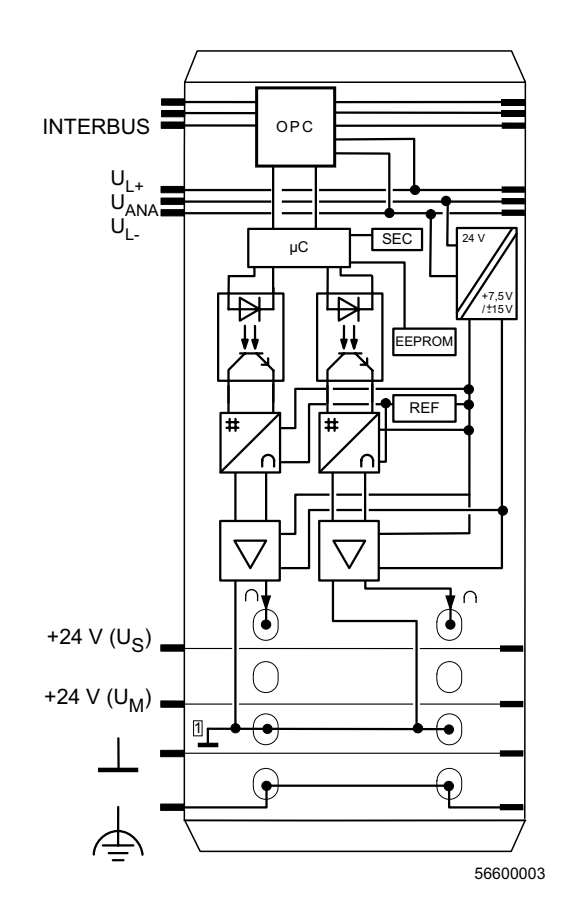

### <span id="page-4-0"></span>**Internes Prinzipschaltbild**

Bild 3 Interne Beschaltung der Klemmpunkte

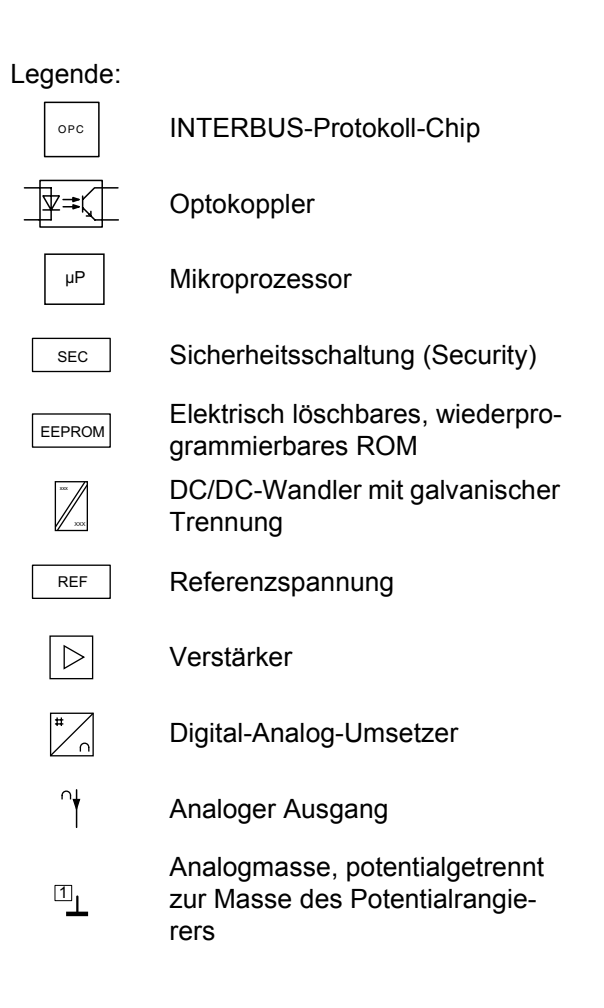

### <span id="page-5-0"></span>**Potentialtrennung**

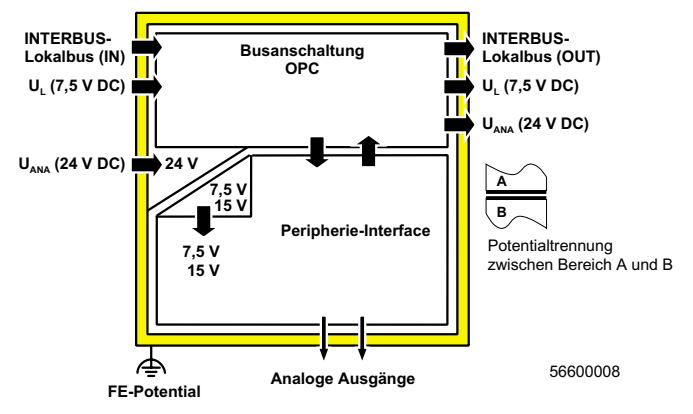

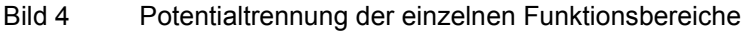

### <span id="page-5-1"></span>**Anschlusshinweise**

Analoge Aktoren mit einer Leitungslänge **< 10 m** können Sie mit ungeschirmten paarig verdrillten Leitungen anschließen.

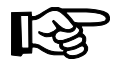

Schließen Sie analoge Aktoren mit einer Leitungslänge **> 10 m** mit paarig verdrillten und geschirmten Leitungen an.

Legen Sie die Schirmung an der Klemme einseitig auf PE. Setzen Sie dazu den Schirm bei der Klemme am Kabel ab und schließen Sie ihn an der Klemme über die Schirmanschlussschelle (mit Zugentlastung) an. Über die Schelle wird der Schirm klemmenseitig direkt mit FE verbunden.

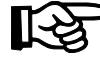

Stellen Sie sicher, dass beim Anschluss einer geschirmten Aktorleitung im Peripheriestecker das Schirmgeflecht 15 mm länger als die Zugentlastung ist. Schließen Sie die Aktorleitungen entsprechend dem Abschnitt "Geschirmte Leitung über den Schirmstecker [anschließen" auf Seite 8](#page-7-0) an.

# <span id="page-6-0"></span>**Anschlussbeispiel**

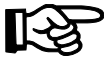

Verwenden Sie zum Anschluss der Aktoren den Stecker mit Schirmanschluss. In Bild 5 ist der Anschluss schematisch (ohne Schirmstecker) dargestellt.

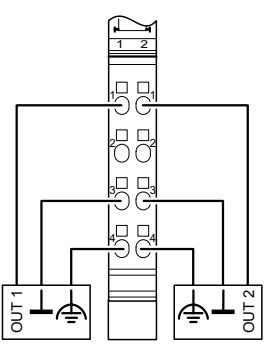

5660000 -

Bild 5 Anschluss von zwei Spannungsaktoren in 2-Leitertechnik mit **Schirmanschluss** 

# <span id="page-7-0"></span>**Geschirmte Leitung über den Schirmstecker anschließen**

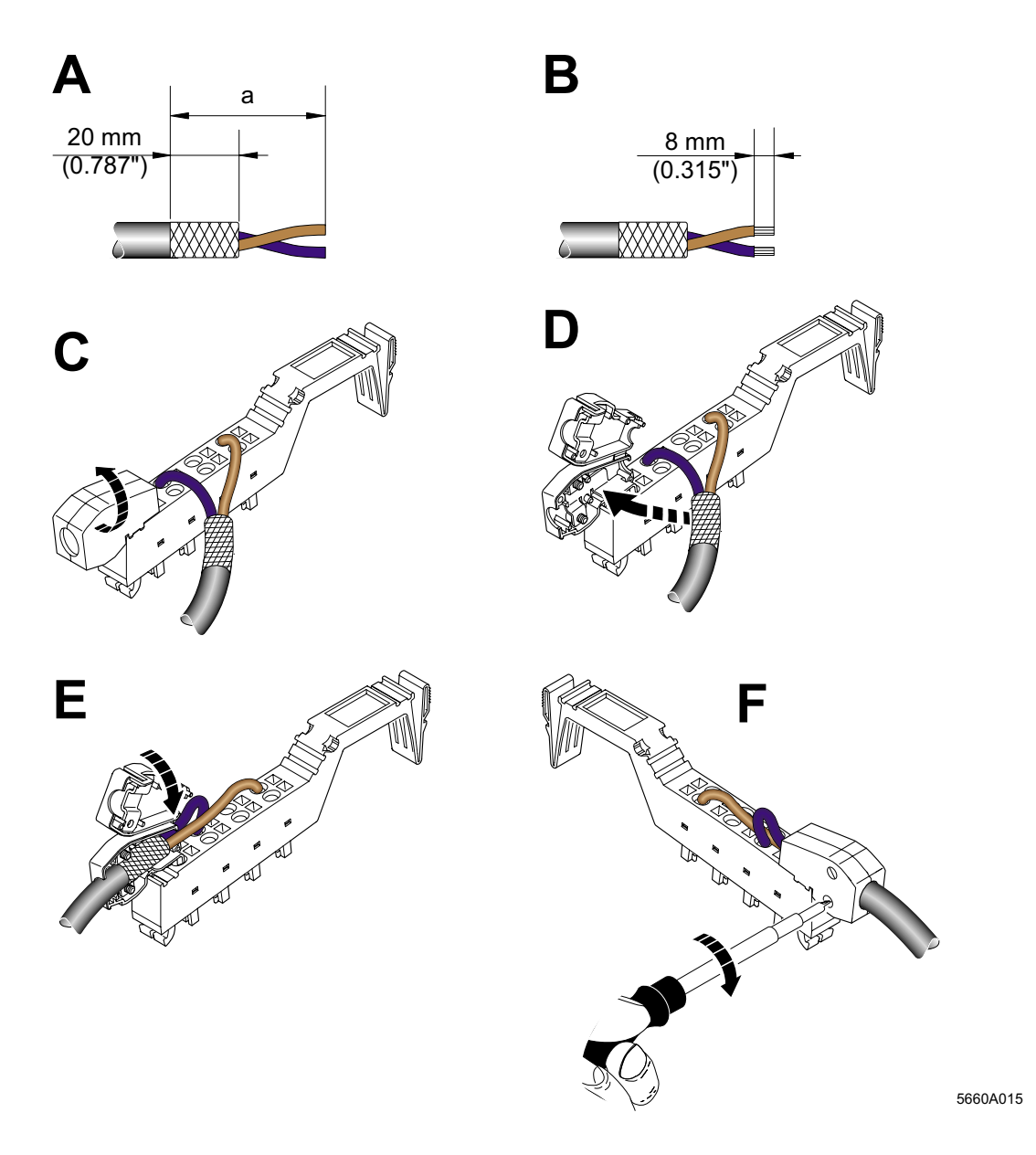

Bild 6 Anschließen des Schirmes über den Schirmstecker

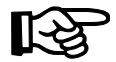

Der Durchmesser der Aktorleitungen ist typischerweise so groß, dass die Leitung nicht mit Außenmantel und umgelegtem Schirm in die Zugentlastung des Schirmanschlusses eingelegt werden kann. Deshalb unterscheidet sich das Vorgehen zum Anschließen dieser Leitungen von der Vorgehensweise, die im Projektierungshandbuch beschrieben ist. Die Änderungen im Vergleich zum Projektierungshandbuch sind fett markiert.

Gehen Sie bei dem Anschluss der Leitungen entsprechend Bild 6 bitte folgendermaßen vor:

### **Leitungen abisolieren**

- **•** Isolieren Sie den Außenmantel der Leitung auf der gewünschten Länge (a) ab. (1) Die gewünschte Länge (a) hängt davon ab, auf welcher Position Sie Adern anschließen und ob die Adern großzügig oder eng zwischen der Anschlussstelle und dem Schirmanschluss liegen sollen.
- **•** Kürzen Sie das Schirmgeflecht auf **20 mm**. (A)
- **•** Legen Sie das Schirmgeflecht **nicht** außen um den Außenmantel. (B)
- **•** Entfernen Sie die Schutzfolie.
- **•** Isolieren Sie die Adern 8 mm weit ab. (B)

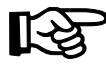

Die Inline-Verdrahtung ist ohne Aderendhülsen vorgesehen. Falls Sie Aderendhülsen verwenden wollen, ist das möglich. Achten Sie dann darauf, dass die Aderendhülsen gut vercrimpt sind.

### **Stecker verdrahten (entsprechend Anwenderhandbuch)**

- **•** Stecken Sie einen Schraubendreher so weit in den Betätigungsschacht des entsprechenden Klemmpunktes, dass Sie den Leiter in die Öffnung der Feder stecken können. Phoenix Contact empfiehlt den Schraubendreher SZF 1-0,6X3,5 (Art.-Nr. 12 04 51 7; siehe Phoenix Contact Teilkatalog 3/4 "Markierung/Montage/Werkzeug").
- **•** Stecken Sie den Leiter ein. Ziehen Sie den Schraubendreher aus der Öffnung. Der Leiter wird dadurch festgeklemmt.

Die Steckerbelegung entnehmen Sie bitte der Tabelle auf Seite 3.

### **Schirm anschließen**

- **•** Öffnen Sie den Schirmanschluss (siehe Anwenderhandbuch). (C)
- **•** Legen Sie die Schirmschelle im Schirmanschluss entsprechend der Leitungsdicke ein (siehe Anwenderhandbuch).
- **•** Legen Sie die Leitung in den Schirmanschluss. (D) **Schieben Sie dabei den Außenmantel der Leitung bis an die Schirmschelle heran. Unter der Schirmschelle müssen sich die Adern mit dem Schirmgeflecht befinden. Das Schirmgeflecht muss ca. 15 mm über die Schirmschelle hinausragen.**
- **•** Schließen Sie den Schirmanschluss. (E)
- **•** Drehen Sie die Schrauben am Schirmanschluss mit einem Schraubendreher fest.  $(F)$

# <span id="page-9-0"></span>**Programmierdaten**

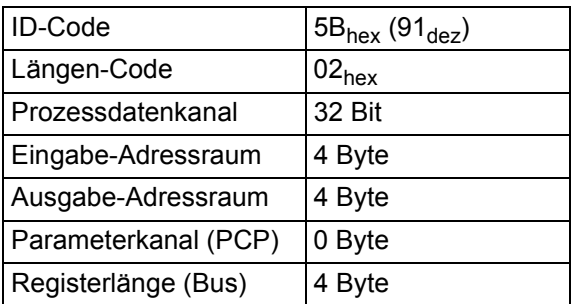

### <span id="page-10-0"></span>**Prozessdatenworte**

### **Zuordnung der Klemmpunkte zu den Prozessdaten-Ausgangsworten**

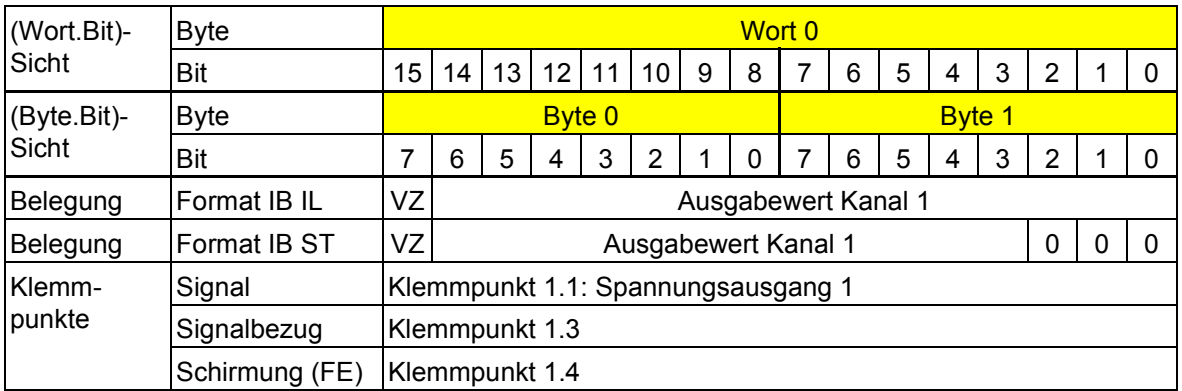

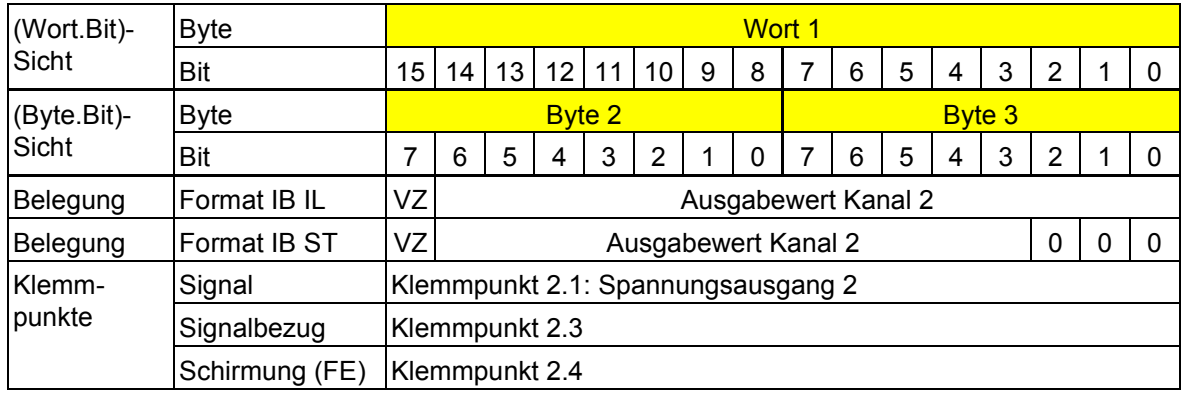

- VZ Vorzeichen
- 0 Im Format "IB ST" sind die Bits 2 bis 0 nicht relevant. Belegen Sie diese Bits mit "0".

### **Belegung der Prozessdaten-Eingangsworte**

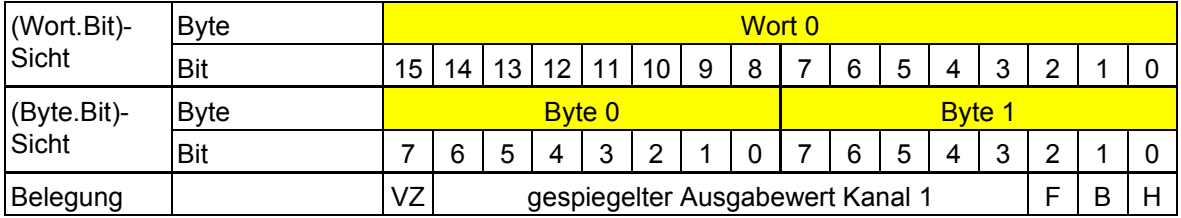

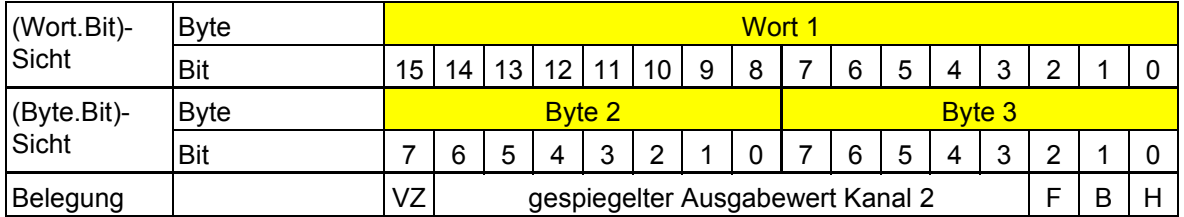

- VZ Vorzeichen
- F Format der Ausgangsdaten
- B Spannungsbereich
- H Hold/Reset

### **Prozessdaten-Ausgangsworte**

Über die Prozessdaten-Ausgangsworte werden in jedem Zyklus die Ausgabewerte vorgegeben.

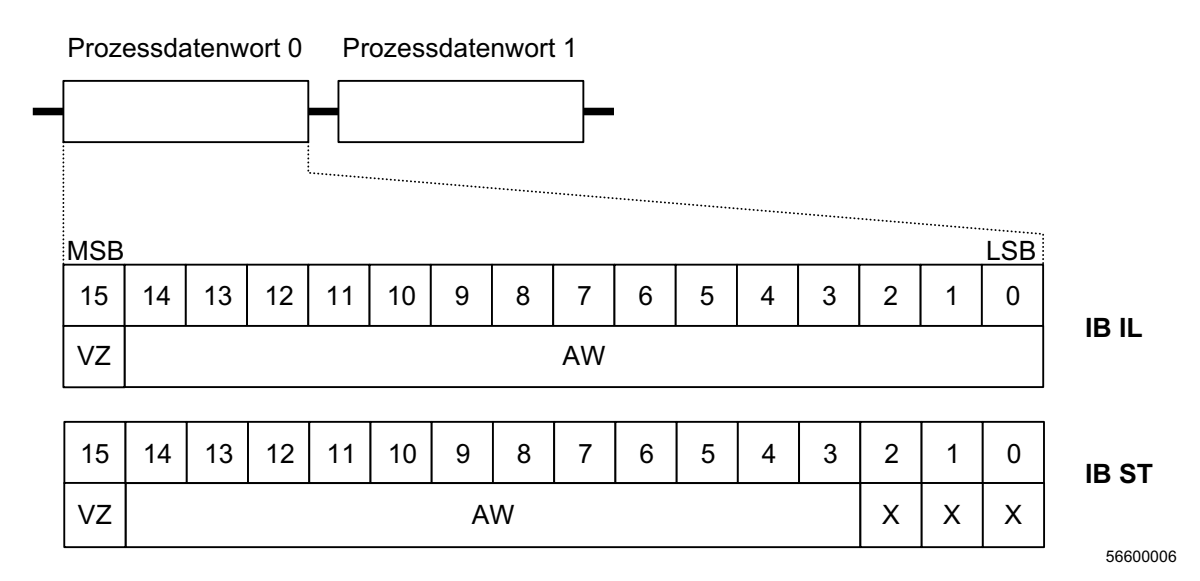

Bild 7 Prozessdaten-Ausgangsworte in den Formaten IB IL und IB ST

- VZ Vorzeichen
- AW Ausgabewert
- X Nicht relevantes Bit
- MSB Höherwertiges Bit (Most Significant Bit)
- LSB Niederwertiges Bit (Less Significant Bit)

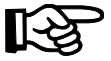

Setzen Sie die nicht relevanten Bits auf 0.

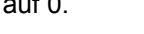

#### **Prozessdaten-Eingangsworte**

In den Prozessdaten-Eingangsworten werden die Bits 15 bis 3 der Prozessdaten-Ausgabewerte gespiegelt. Bit 15 ist dabei das Vorzeichen-Bit. Die Bits 2 bis 0 stehen als Statusbits zur Verfügung. Sie enthalten Informationen über das parametrierte Verhalten der Klemme.

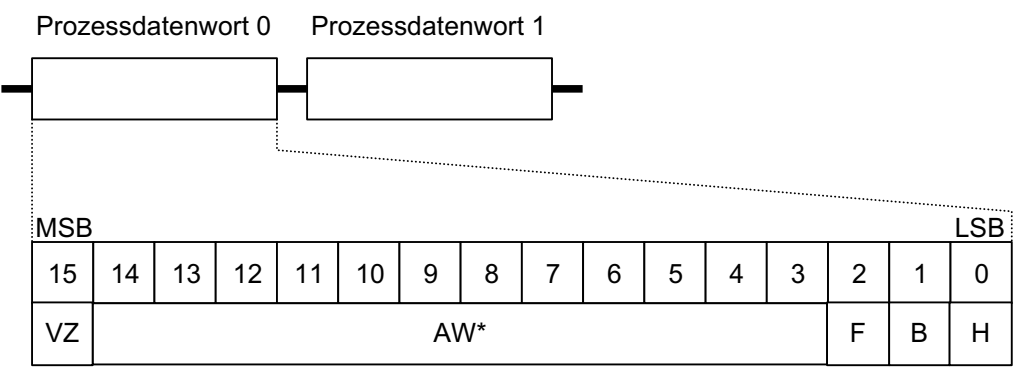

5660001 -

- Bild 8 Prozessdaten-Eingangsworte
- VZ Vorzeichen
- AW\* Gespiegelter Ausgabewert
- F Format der Ausgangsdaten
- B Spannungsbereich
- H Hold/Reset
- MSB höherwertiges Bit (Most Significant Bit)
- LSB niederwertiges Bit (Less Significant Bit)

#### Die Bits 2 bis 0 haben folgende Bedeutung:

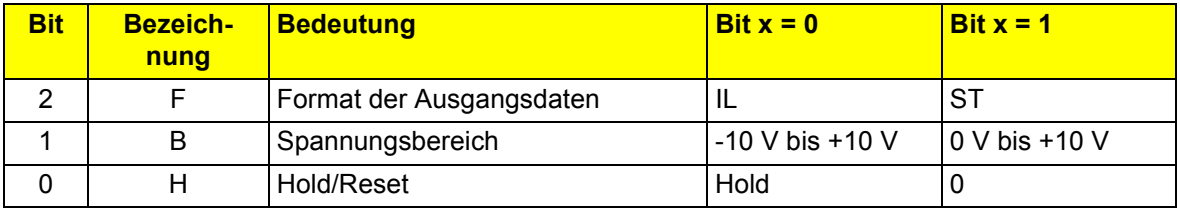

### <span id="page-14-0"></span>**Formate zur Darstellung der Ausgabewerte**

Auf der Klemme ist das Format "IB IL" voreingestellt (Default). Um die Klemme auch im bisher verwendeten ST-Datenformat betreiben zu können, kann die Ausgabewertdarstellung auf das Format "IB ST" umgeschaltet werden.

### **Format** "IB IL"

Der Ausgabewert wird in den Bits 14 bis 0 dargestellt. Ein zusätzliches Bit (Bit 15) steht als Vorzeichen-Bit zur Verfügung.

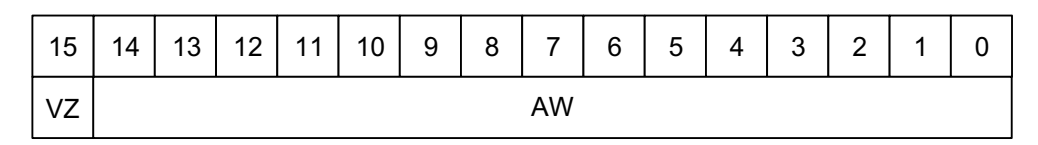

5660A016 -

- Bild 9 Ausgabewertdarstellung im Format "IB IL" (15 Bit + Vorzeichen)
- VZ Vorzeichen
- AW Ausgabewert

### **Markante Ausgabewerte im Format "IB IL"**

Die Klemme VARIO AO 2/U/BP hat zwei analoge Ausgangskanäle, die Spannungen von -10 V bis +10 V mit einer Auflösung von 13 Bit ausgeben können.

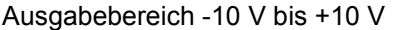

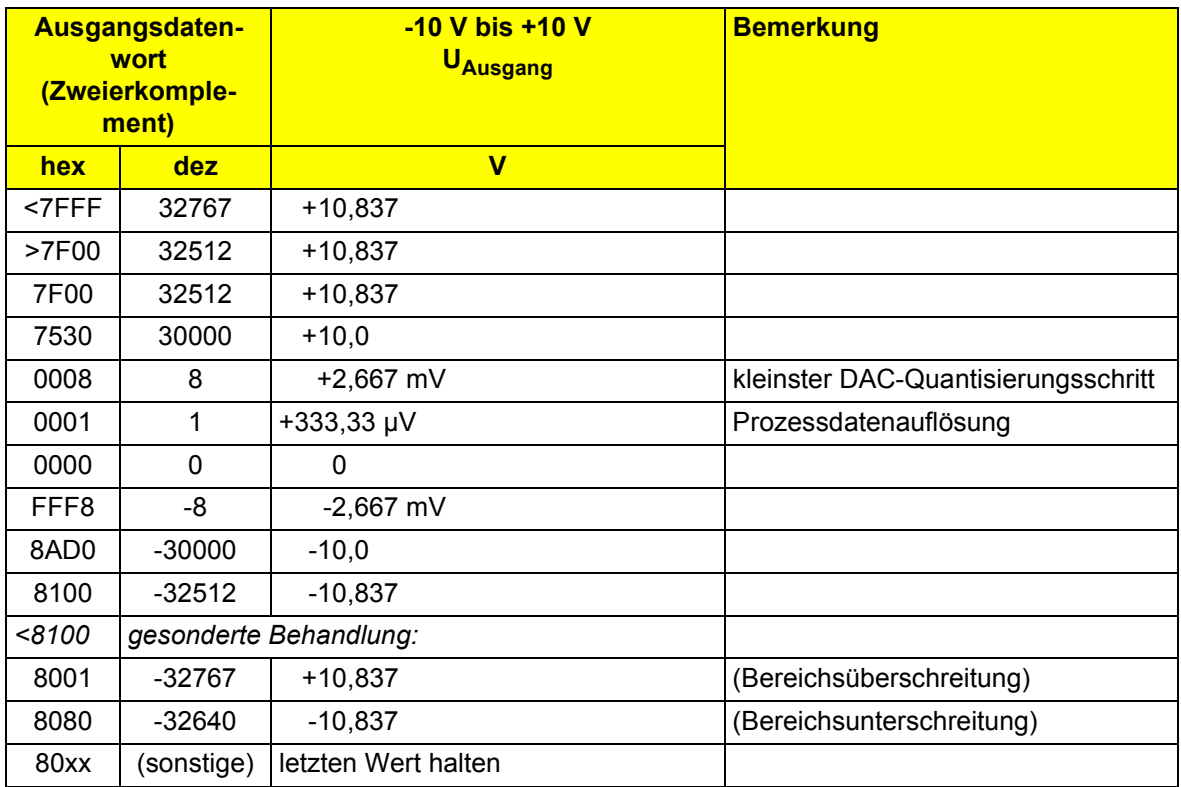

Für den Ausgabebereich 0 V bis 10 V wird nur der obere Bereich genutzt (siehe Bild 7). Dadurch beschränkt sich die Auflösung für diesen Bereich auf 12 Bit.

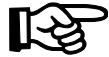

Die Bits 2 bis 0 werden nicht immer als "nicht relevante Bits" betrachtet. Für den Betrieb am Feldmultiplexer ist es notwendig, dass Fehlermeldungen sowie die Information zur Bereichsüber- bzw. -unterschreitung entsprechend ausgewertet werden. Bei Bereichsüberschreitung (8001<sub>hex</sub>) werden 10,837 V, bei Bereichsunterschreitung (8080<sub>hex</sub>) 0 V ausgegeben. Bei einem Fehler-Code (1000 0000 0xxx xxx0 $_{\text{bin}}$ ) wird weiterhin der letzte gültige Wert vom Digital-Analog-Wandler ausgegeben.

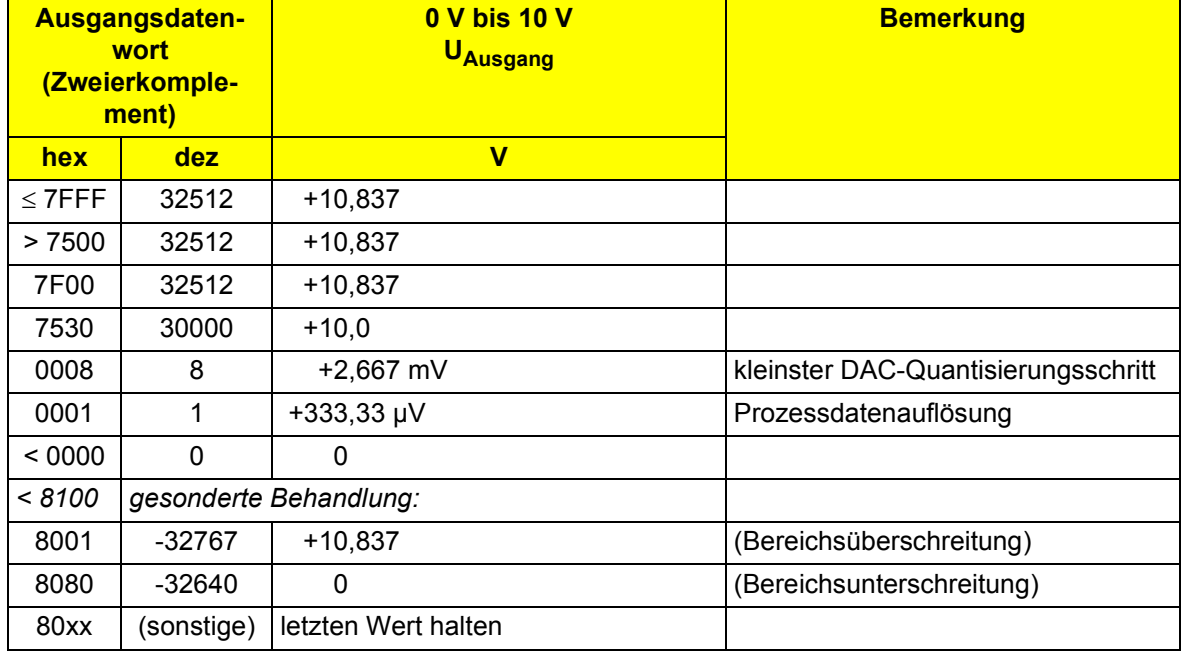

Ausgabebereich 0 V bis 10 V

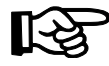

Der Bereich 80xx<sub>hex</sub> ist ausschließlich für Fehler- und Meldungs-Codes reserviert.

### **Format ..IB ST**"

Der Ausgabewert wird in den Bits 14 bis 3 dargestellt. Bit 15 steht als Vorzeichenbit zur Verfügung. Bit 2 bis 0 sind nicht relevant.

Dieses Format entspricht dem auf INTERBUS-ST-Modulen verwendeten Datenformat.

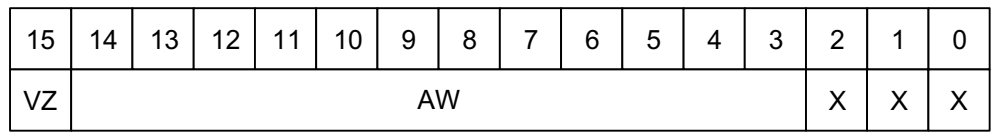

5660001 -

- Bild 10 Ausgabewertdarstellung im Format "IB ST" (12 Bit + Vorzeichen)
- VZ Vorzeichen
- AW Ausgabewert
- X Nicht relevantes Bit (Setzen Sie dieses Bit auf 0.)

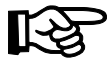

Die Bits 2 bis 0 werden nicht immer als "nicht relevante Bits" betrachtet. Die Werte 7FF9<sub>hex</sub> bzw. 8001<sub>hex</sub> werden als Bereichsüber- bzw. -unterschreitung erkannt und als 7FF8<sub>hex</sub> bzw. 8008<sub>hex</sub> interpretiert und im weiteren wie normale Prozessdaten behandelt. So wird die MUX-Kompatibilität sichergestellt. Die einzige Ausnahme sind die Fehler-Codes (bei ST nur Drahtbruch). Bei diesem Fehler-Code (xxxx xxxx xxxx xx1x<sub>bin</sub>) wird der letzte Wert gehalten.

### **Markante Ausgabewerte im Format "IB ST"**

Ausgabebereich 0 V bis 10 V

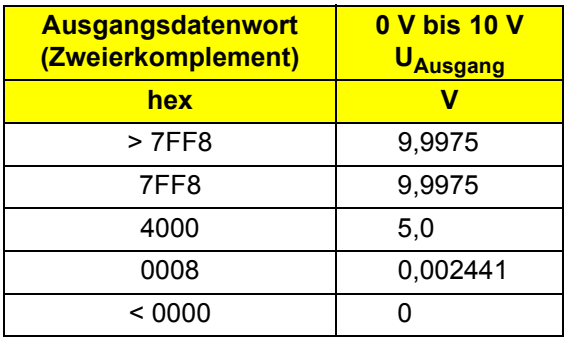

Ausgabebereich -10 V bis +10 V

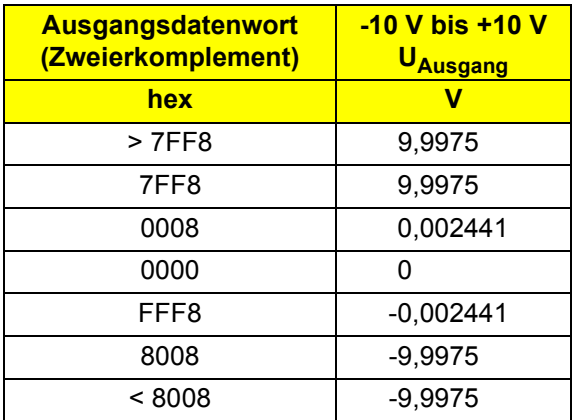

### <span id="page-19-0"></span>**Das Ausgangsverhalten**

#### **Das Ausgangsverhalten im fehlerfreien Betrieb (Normalbetrieb)**

Im Normalbetrieb werden der Ausgangsbereich und das Datenformat beim Spannungszuschalten (Power Up) aus dem EEPROM der Klemme (nichtflüchtig) ausgelesen.

Es besteht zusätzlich aber auch die Möglichkeit, diese Einstellungen sowie das Verhalten der Klemme im Fehlerfall flüchtig zu parametrieren. Diese Parametrierung kann zur Laufzeit durch eine Prozessdatensequenz vorgenommen werden.

### **Das Ausgangsverhalten im Fehlerfall**

Im Fehlerfall werden sich die Ausgänge so verhalten, wie es im EEPROM (nichtflüchtig) eingestellt oder wie es nachträglich flüchtig parametriert wurde. Das heißt, die Ausgänge halten den letzten Wert (HOLD, Default-Einstellung) oder sie gehen auf Null zurück (RESET, parametrierbar).

#### **Ausgangsverhalten des Spannungsausgangs**

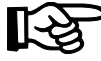

Berücksichtigen Sie bei der Projektierung Ihrer Anlage das Verhalten des Ausgangs im Fehlerfall!

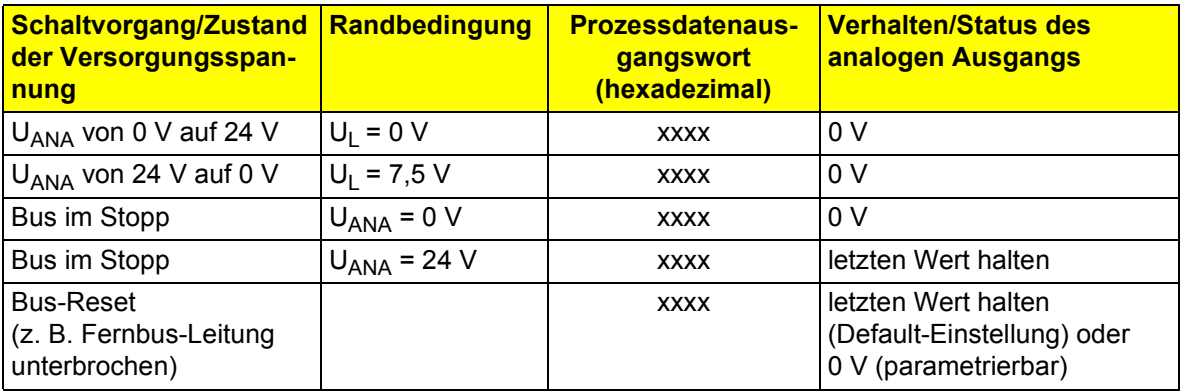

UANA Analog-Versorgungsspannung der Klemme

U<sub>l</sub> Versorgungsspannung der Modulelektronik (Logikversorgung)

xxxx Beliebiger Wert im Bereich von 0000<sub>hex</sub> bis FFFF<sub>hex</sub>.

**Reaktion auf ein Hardware-Signal der Steuerung bzw. des Rechners für verschiedene Steuerungs- oder Rechnersysteme**

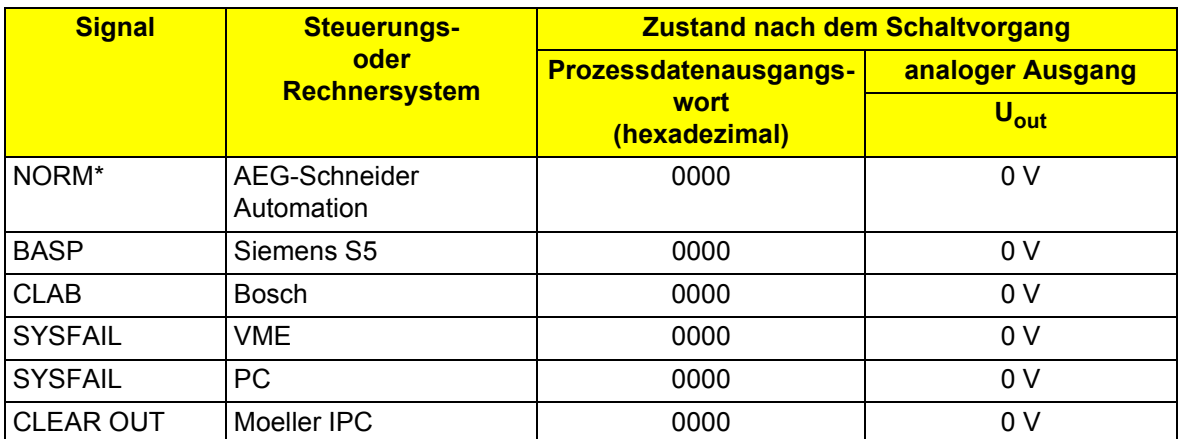

\* Das NORM-Signal kann auf den Anschaltbaugruppen für AEG-Schneider-Automation-Steuerungen z. T. auch so eingestellt werden, dass das Prozessdatenwort und der analoge Ausgang den letzten Wert halten.

#### **Reaktion des Spannungsausgangs auf einen Steuerbefehl der BUS-Anschaltbaugruppe**

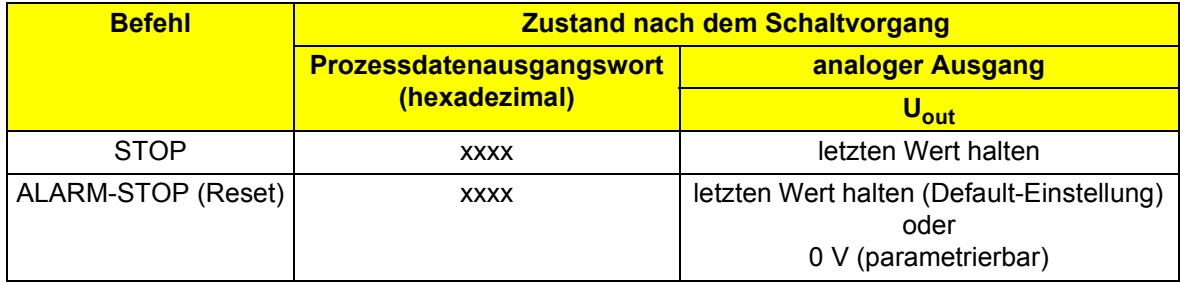

### <span id="page-21-0"></span>**Das Eingangsverhalten**

Um das Eingangsverhalten zu analysieren, wird zwischen dem Normalbetrieb und dem Parametrierungs-Modus unterschieden. Das Eingangsverhalten im Parametrierungs-Modus ist im Abschnitt ["Parametrierung" auf Seite 24](#page-23-0) beschrieben.

Im **fehlerfreien Normalbetrieb** werden in den Eingangsworten in Bit 15 bis Bit 3 die Ausgangsdaten als "Quittierung" gespiegelt, sobald sie zum DAC übermittelt wurden.

Bit 2 bis Bit 0 stehen als Statusbits zur Verfügung und dienen zur Anzeige und Rücklesbarkeit des jeweils eingestellten Verhaltens der Klemme.

Da die Klemme VARIO AO 2/U/BP sowohl in dem Datenformat IB IL als auch im Format IB ST nur Bit 15 bis Bit 3 als Datenbits auswertet, werden auch nur diese 13 Bit im Eingangsdatenwort gespiegelt (beachten Sie die Anmerkungen zu Fehler-Codes, Bereichsüber- und -unterschreitung).

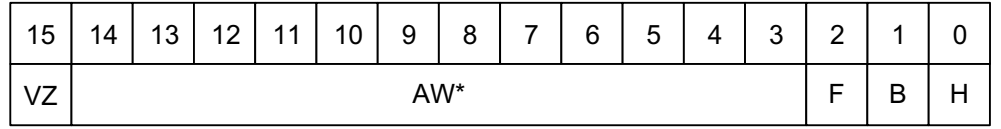

5660001 -

Bild 11 Eingangsdaten in den Formaten "IB IL" und "IB ST"

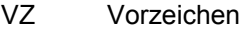

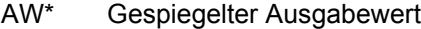

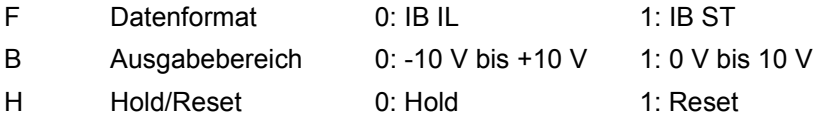

Falls von der Klemme ein **Fehler** erkannt wurde, wird dieser im ersten Prozess-Eingangsdatenwort über einen Fehler-Code gemeldet. Mögliche Fehler-Codes finden Sie in der folgenden Tabelle.

### **Fehler-Codes:**

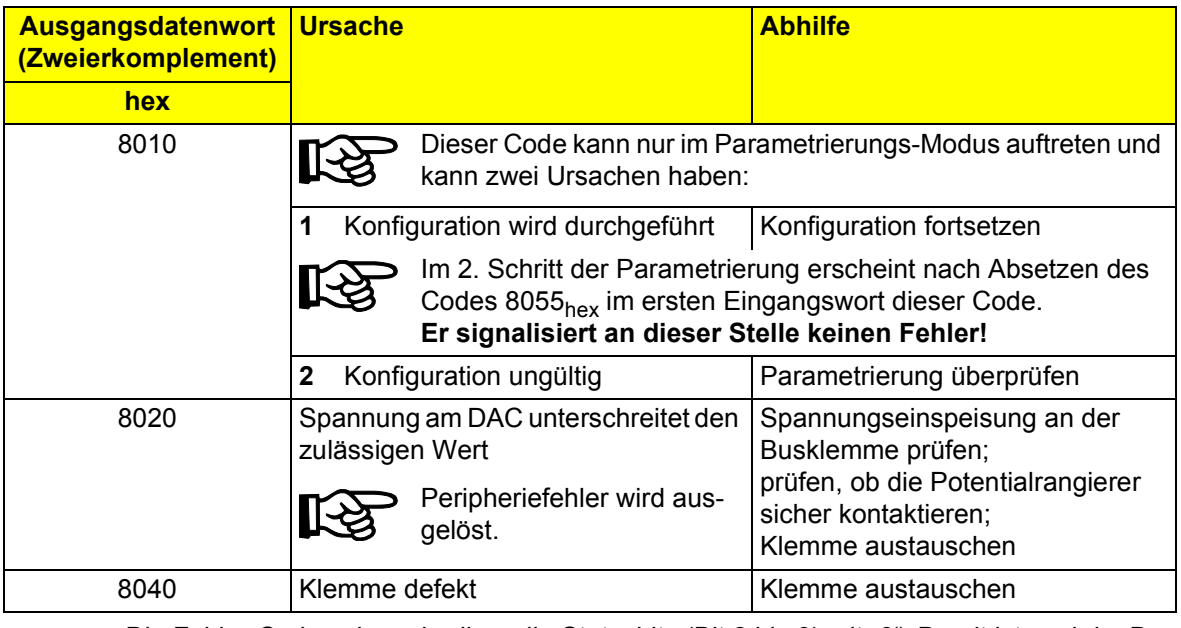

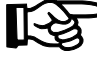

Die Fehler-Codes überschreiben die Statusbits (Bit 2 bis 0) mit "0". Damit ist auch im Datenformat IB ST eine eindeutige Unterscheidung zu den gültigen Prozessdaten möglich.

### <span id="page-23-0"></span>**Parametrierung**

Im Auslieferungszustand sind die Parameter der Klemme folgendermaßen festgelegt:

Über die Prozessdaten können Sie folgende Parameter der Klemme entsprechend Ihren Bedingungen konfigurieren:

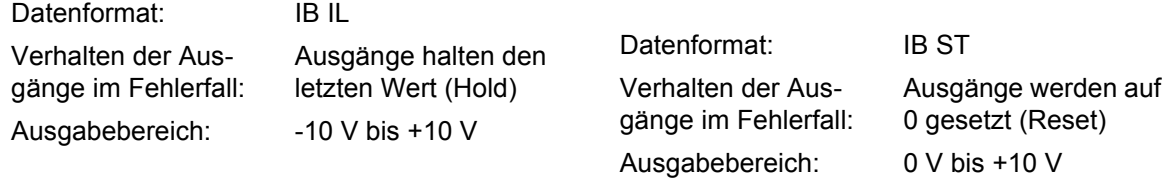

Um die Klemme zu parametrieren, müssen Sie in den Parametrierungs-Modus wechseln. Übertragen Sie dazu im ersten Prozessdaten-Ausgangswort nacheinander die Codes 8033<sub>hex</sub> und 8055<sub>hex</sub>.

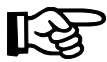

Um nicht zufällig in den Parametrierungs-Modus zu wechseln, sollten Sie im Normalbetrieb bei der Übertragung von Prozessdaten die Bits 2 bis 0 auf 0 setzen.

### **Schrittfolge zur Parametrierung der Klemme:**

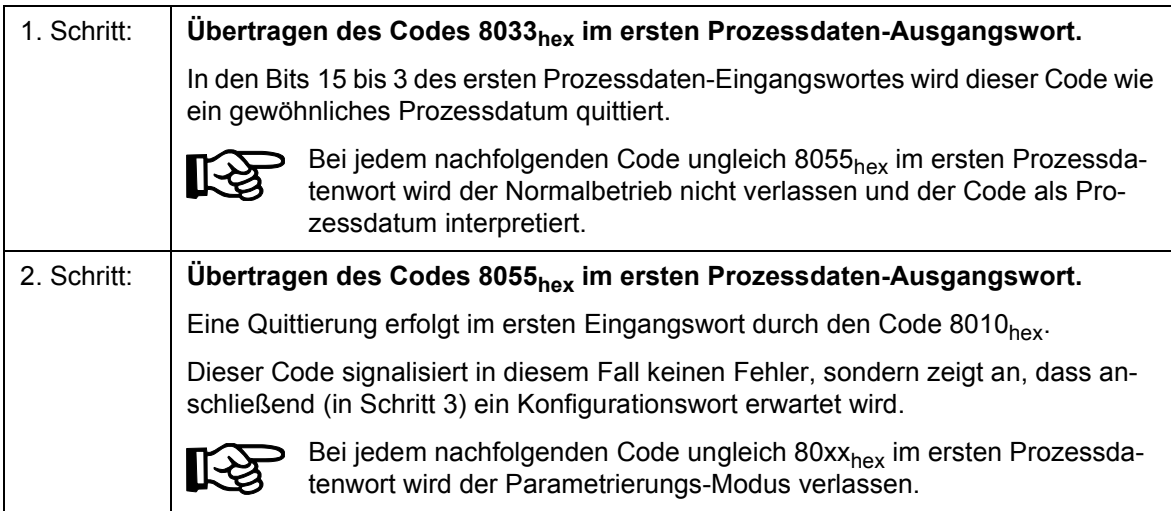

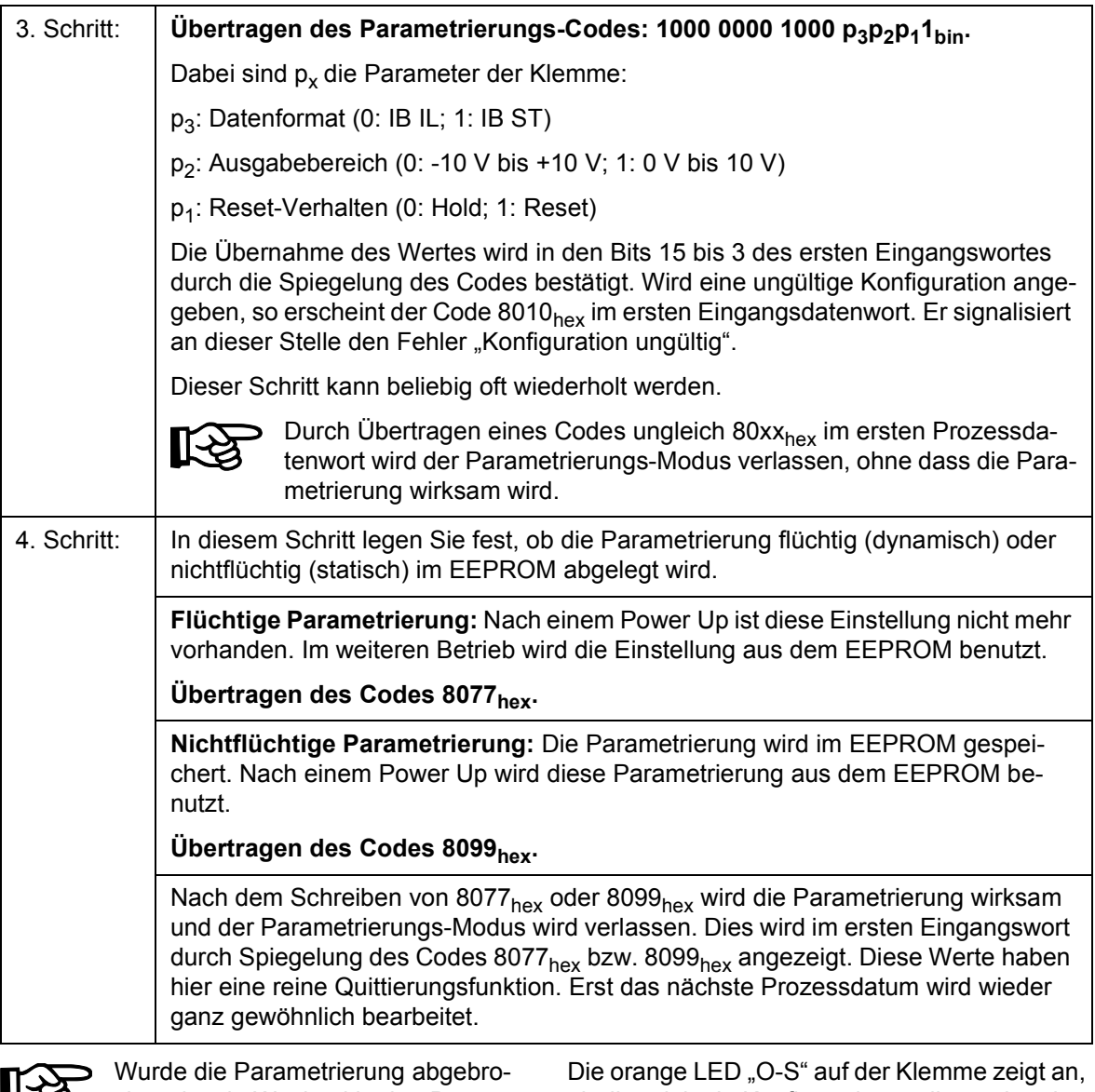

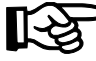

chen, ist ein Wechsel in den Parametrierungs-Modus erst wieder durch erneutes Starten mit Schritt 1 möglich.

ob die originale Konfiguration vorliegt oder ob die aktuelle Konfiguration von der Konfiguration im Auslieferungszustand der Klemme abweicht. Die LED leuchtet, wenn der Auslieferungszustand parametriert ist.

# <span id="page-25-0"></span>**Technische Daten**

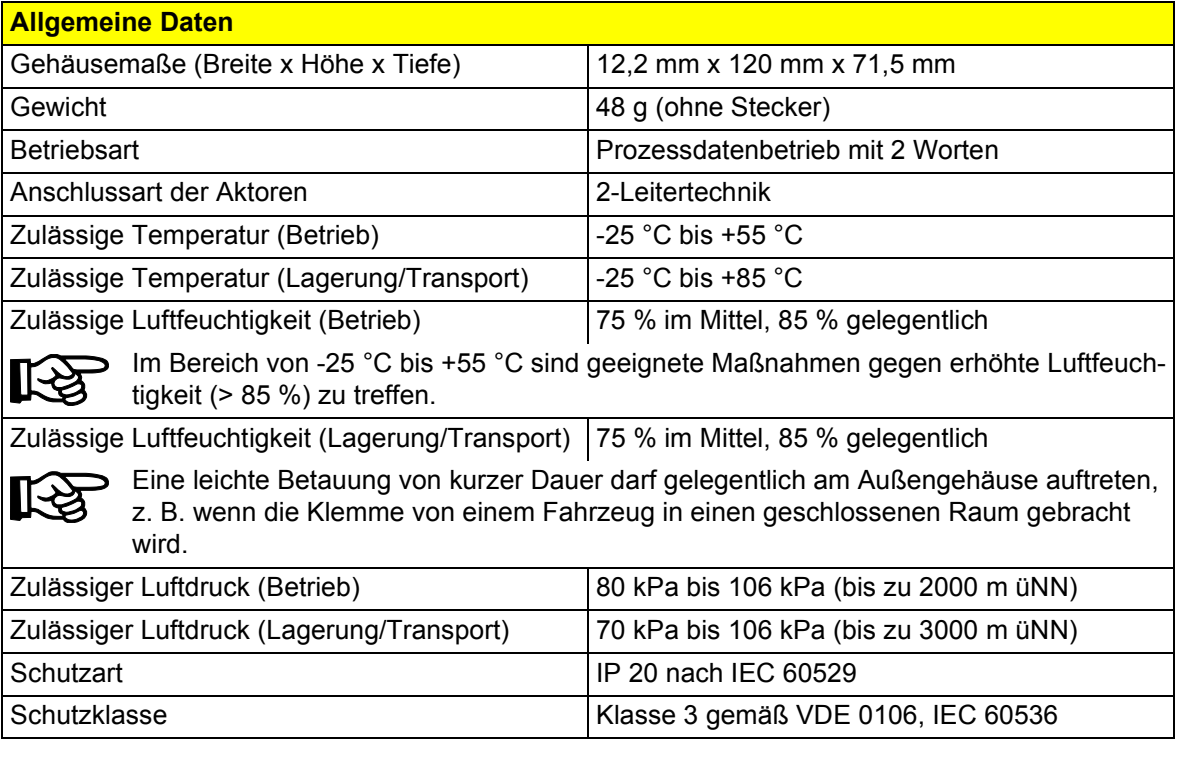

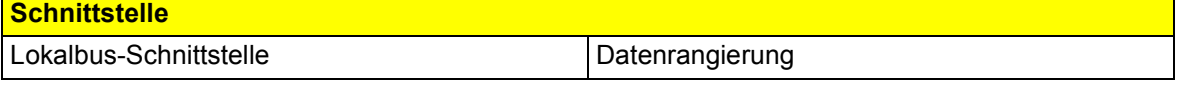

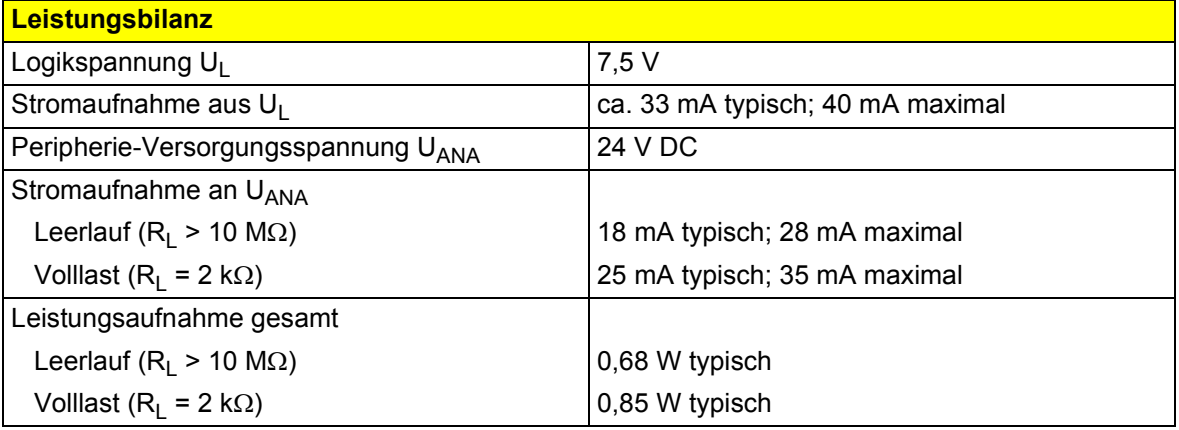

### **Versorgung der Modulelektronik und der Peripherie durch die Busklemme/Einspeiseklemme**

Anschlusstechnik **Potentialrangierung** 

### **Derating: Zulässige Umgebungstemperatur in Abhängigkeit von dem Strom in den Potentialrangierern U<sub>M</sub> und U<sub>S</sub> (Summenstrom)**

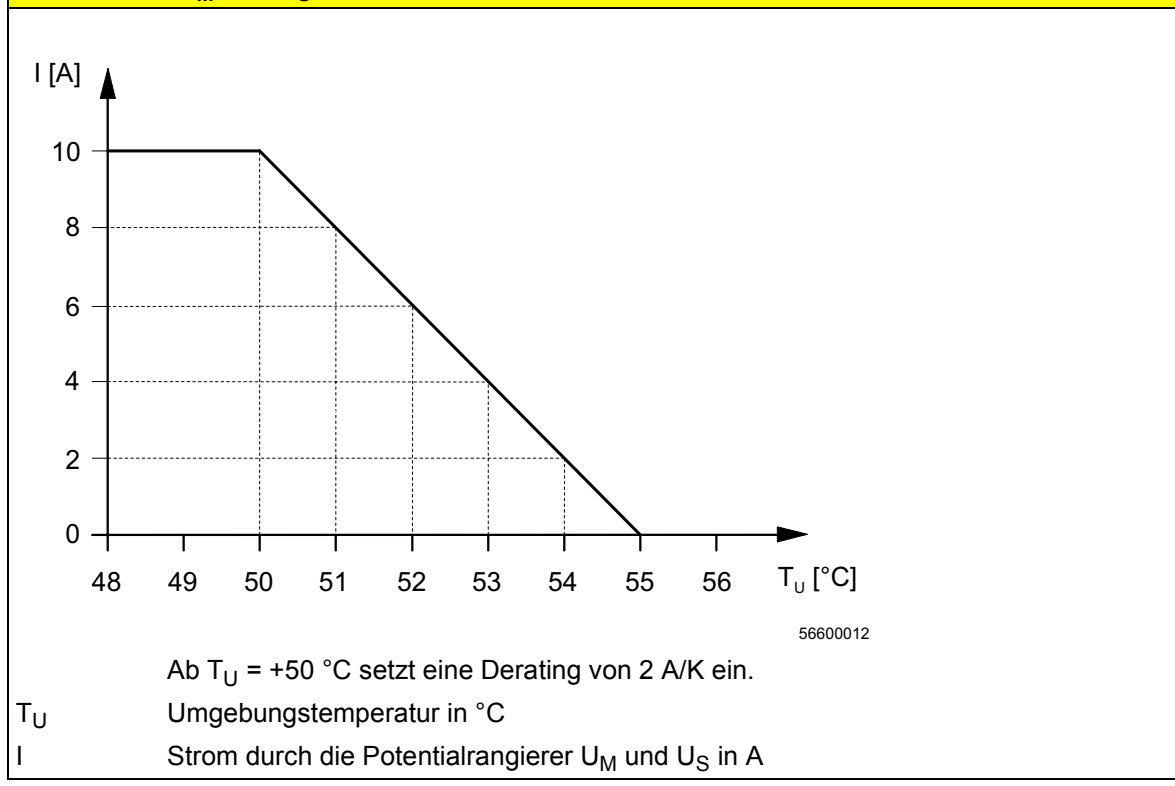

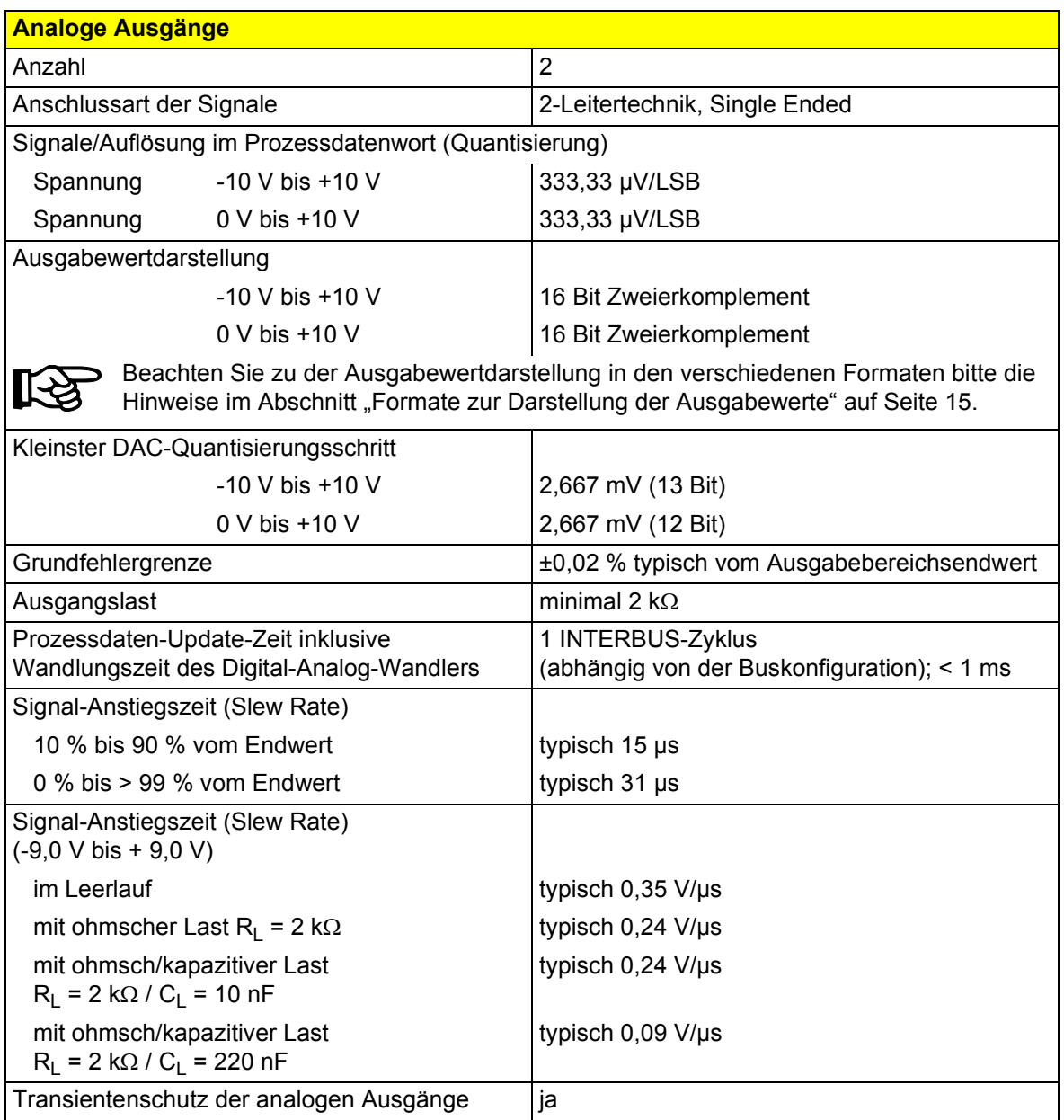

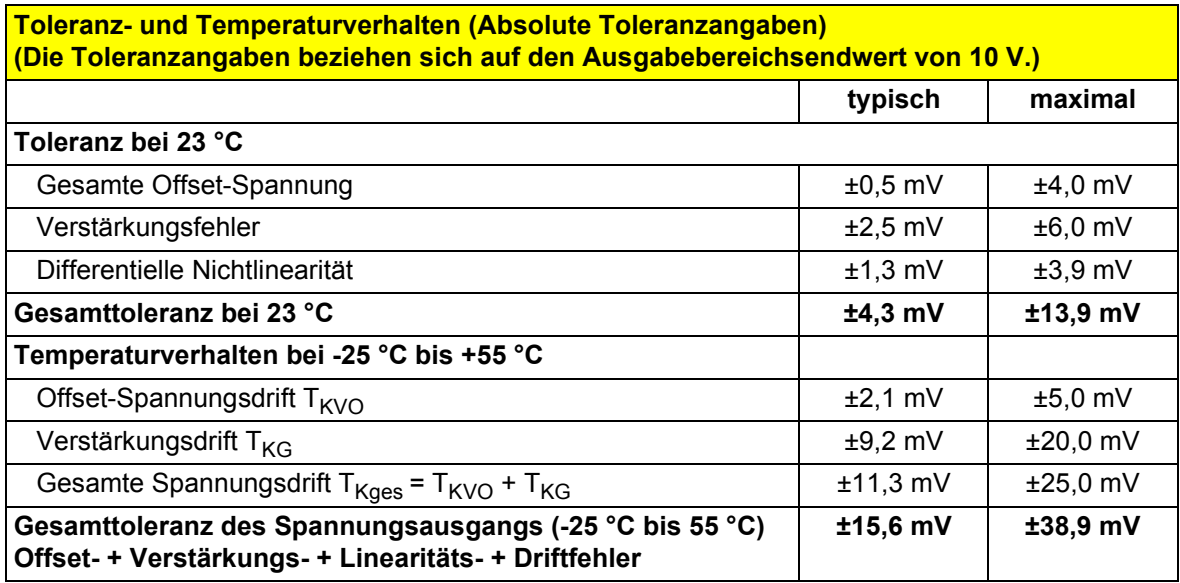

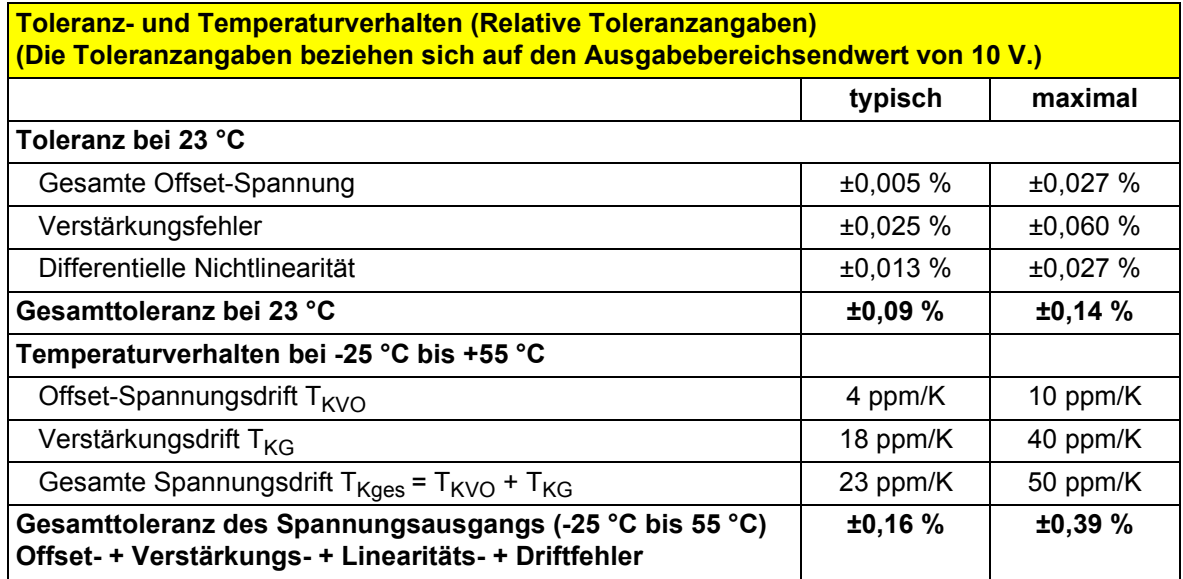

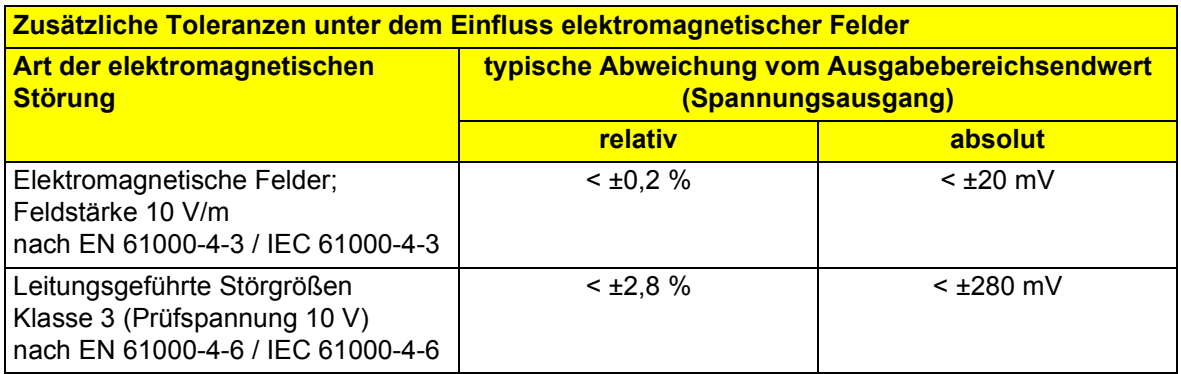

Die Angaben sind für geschirmte und ungeschirmte verdrillte Aktorleitungen gültig.

#### **Schutzeinrichtungen**

સ્ટિ

⊾स्व

Transientenschutz der analogen Ausgänge |ja

### **Potentialtrennung/Isolation der Spannungsbereiche**

Die Potentialtrennung der Logikebene vom Peripheriebereich wird durch den DC/DC-Wandler gewährleistet.

#### **Gemeinsame Potentiale**

24-V-Peripheriespannung, 24-V-Segmentspannung und GND liegen auf demselben Potential. FE stellt einen eigenen Potentialbereich dar.

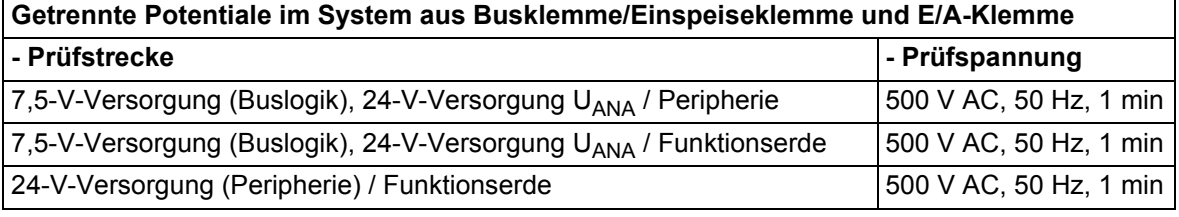

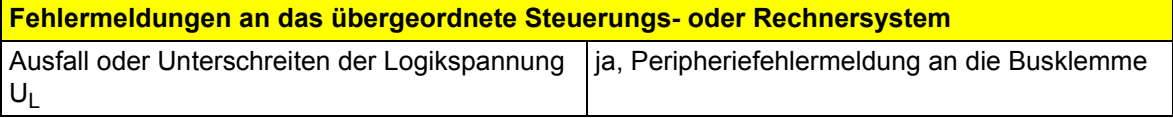

## <span id="page-30-0"></span>**Bestelldaten**

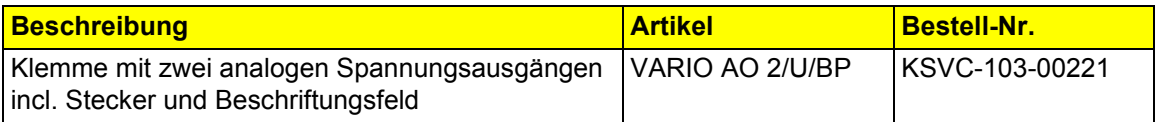

PMA Prozeß- und Maschinen-Automation GmbH

Miramstrasse 87 34123 Kassel **Germany** 

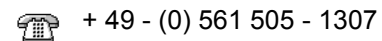

+ 49 - (0) 561 505 - 1710

[www.pma-online.de](http://www.pma-online.de)♠